## 논문표절예방프로그램 CopyKiller 이용안내

## **CopyKiller란?**

 국문 및 국내 자료를 대상으로 표절검사 시 활용할 수 있는 프로그램. 연구윤리 동영상 강좌 제공.

- 1. 도서관 홈페이지 접속 후 로그인(ID: 학번 혹은 교번, PW: 포털비밀번호)
- 2. 연구학습지원 메뉴 내 논문작성가이드 표절예방 클릭

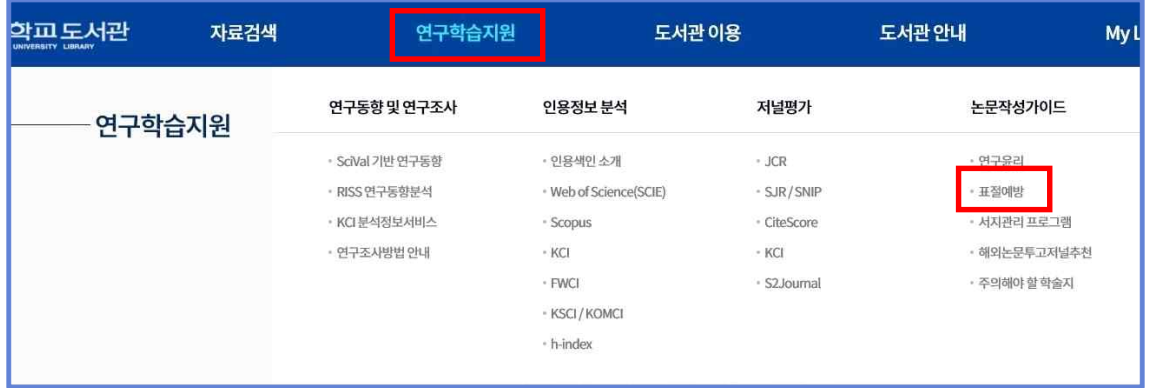

3. CopyKiller 선택 및 사이트 바로가기 클릭

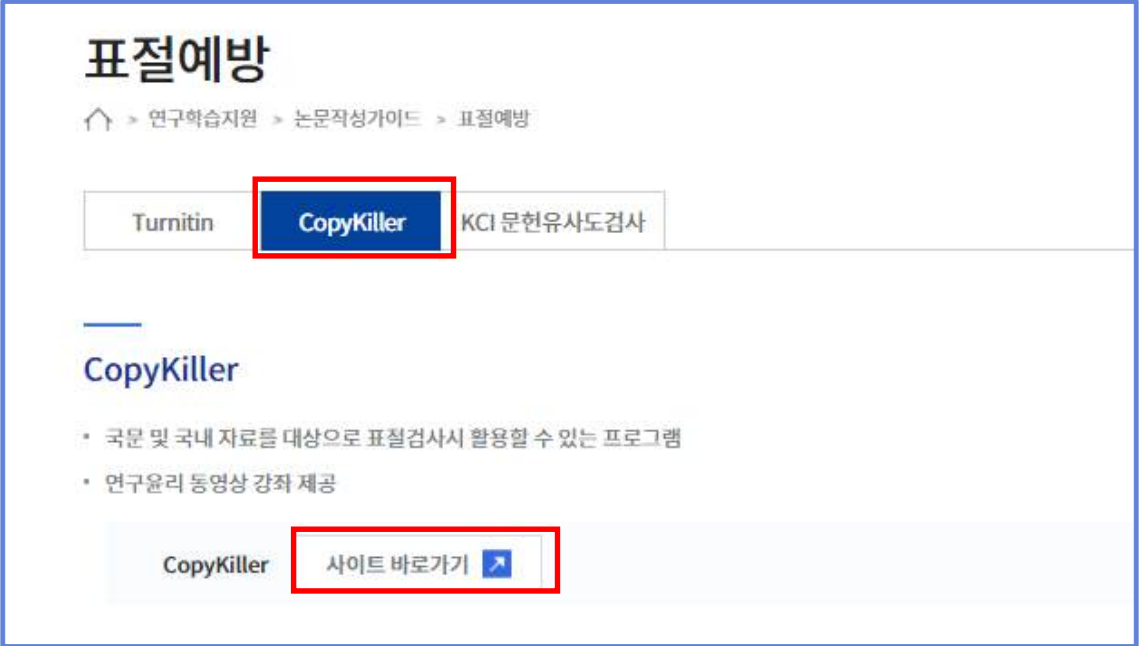

또는

1. 도서관 홈페이지 접속 후 로그인(ID: 학번 혹은 교번, PW: 포털비밀번호)

2. 자료검색 메뉴 내 전자자료 데이터베이스 클릭

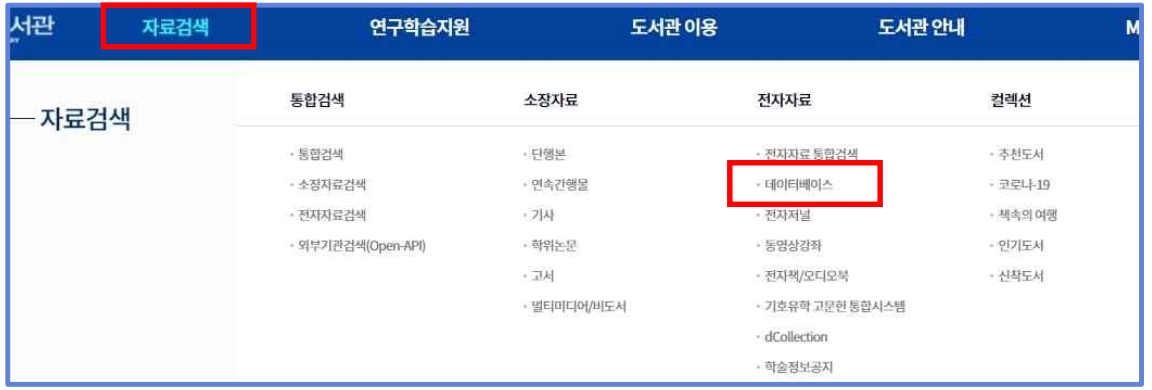

3. 국내데이터베이스 CopyKiller 클릭

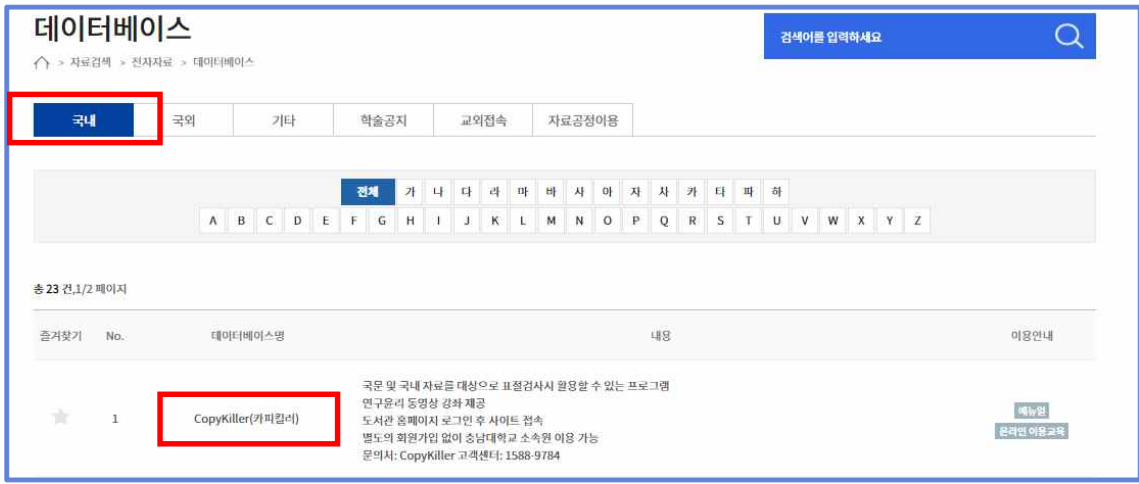

- 4. 별도의 회원가입 없이 충남대학교 소속원 이용 가능
- 5. 문의처: CopyKiller 고객센터 1588-9784